## **Magic Converter**

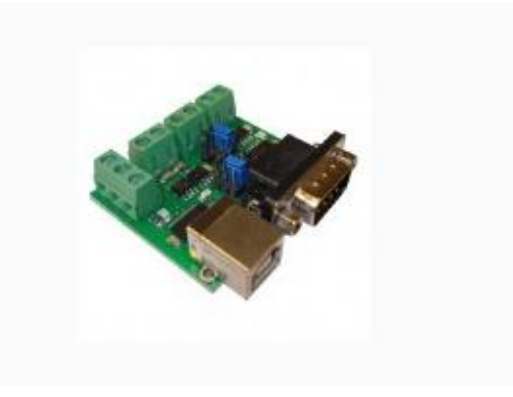

**آموزشی:**

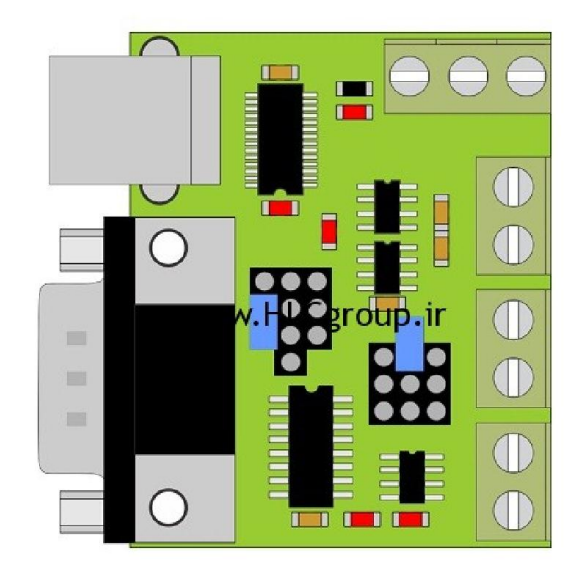

## **آموزش محصولCONVERTOR MAGIC**

ارسال شده توسط amini

این محصول یک مبدل جادویی است که به شما این امکان را می دھد تا بتوانید ۶ پروتکل استاندارد صنعتی را که شامل – USB TTL UART – CAN – 485RS – 232RS و IP/TCPاست را با استفاده از ٢ گروه جامپر به یکدیگر تبدیل کنید.البته پروتکل IP/TCP این محصول بصورت نرم افزاری می باشد.

**تغذیه برد:**

در ورژن ٢ در زمانی که یکی از پروتکل ھای انتخابی USB باشد نیاز به تغذیه خارجی نیست ولی برای تبدیل سایر پروتکل ھا به یکدیگر حتما باید تغذیه ۵ یا ۶ ولت را به کانکتور تغذیه مدار متصل کنید.

توجه : زمانی که مجیک را به لپ تاپ وصل نموده اید و می خواھید تغذیه مدار را از طریق پورت USB تامین کنید می بایست به این نکته توجه کنید که اگر لپ تاپ شما از باطری تغذیه می کند ھنگام ضعیف شدن باطری ممکن است جریان کشی پورت USB به مشکل بخورد و این مسئله باعث قطع شدن یا گم کردن پورت در نرم افزار شما شود. در اینصورت یا باید تغذیه خارجی به مجیک متصل کنید یا شارژر لپ تاپ خود را وصل نمایی.د

در ورژن قبلی مجیک، فقط در حالت USB به TTL UART نیاز به تغذیه ۶ ولت خارجی نبود و برای سایر حالت ھا نیاز به تغذیه ۵ یا ۶ ولت خارجی داشتید

نحوه اتصالات جامپر ھا را می توانید از سایت قسمت مدارک محصولات مشاھده کنید.

**مثال:**

می خواھیم USB را به 485RS تبدیل کنیم جامپر ھا را مطابق شکل زیر قرار می دھیم

-١ DRIVER USB را از قسمت مدارک محصولات سایت دانلود کنید و نصب نمایید

-٢ از MANAGER DEVICE شماره پورت مربوط به مجیک را مطابق شکل ھای زیر پیدا کنید و داخل نرم افزار خود مانند Hyper Terminal و یا ھر نرم افزار دیگر به آن کانکت شوید

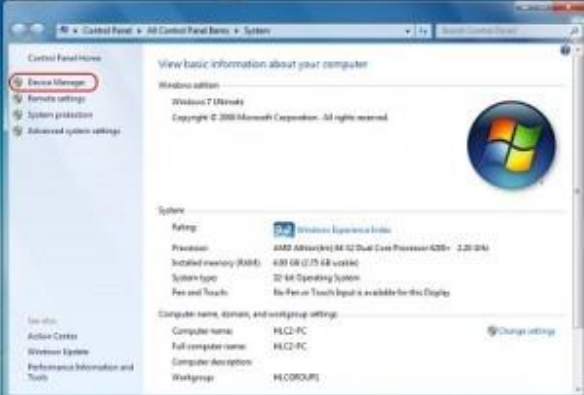

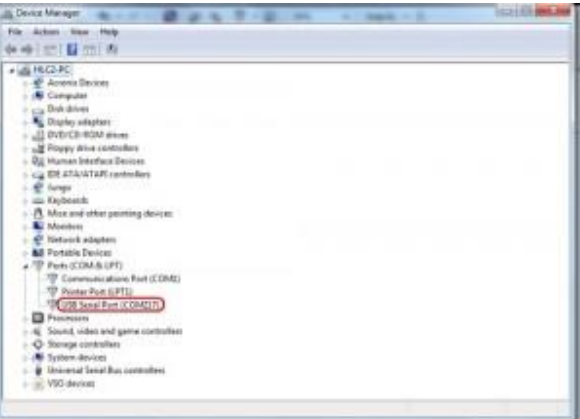

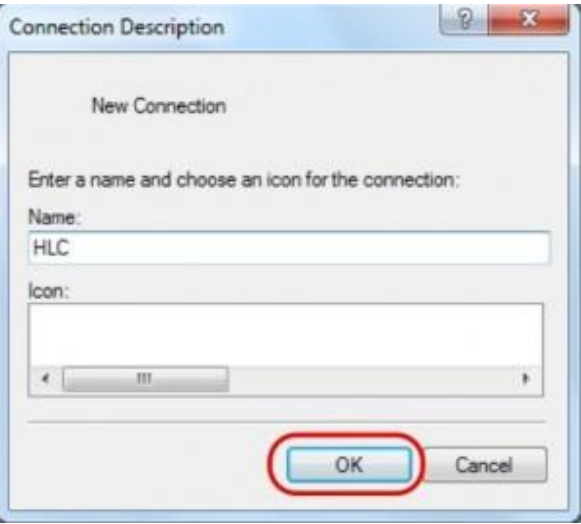

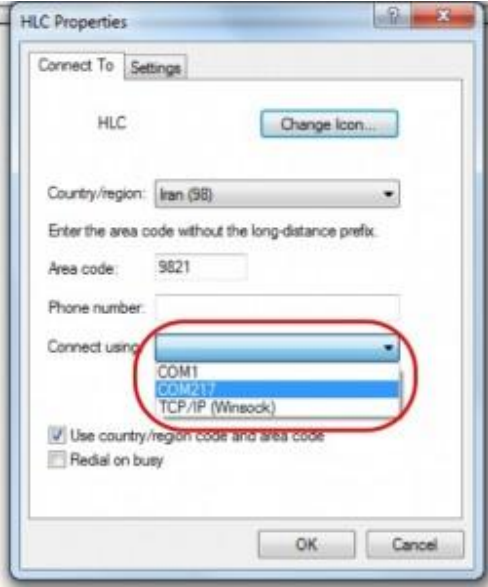

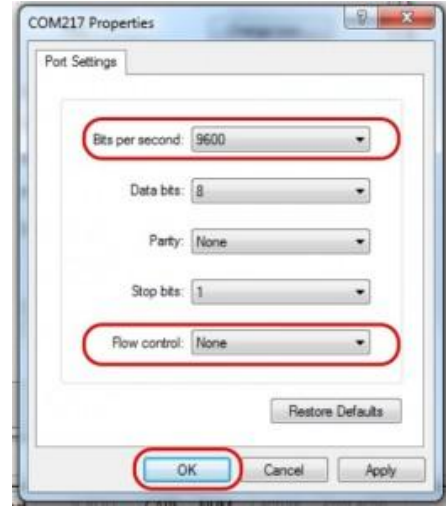

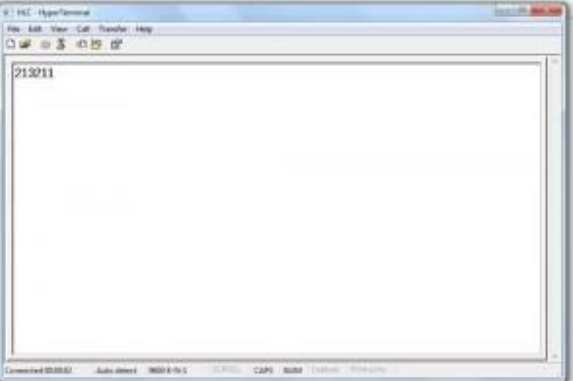

حال وقتی اطلاعات ما SEND یا RECEIVE می شود LED نزدیک به پورت USB و LED نزدیک به 485RS شروع به چشمک زدن می کند و بیانگر ارسال اطلاعات می باشد.

در مجیک 485RS بصورت DIRECTION-AUTO است و در صورت نیاز به مقاومت Resistor Termination می توانید توسط جامپرھای زیر PCBاین مقاومت را به BUSخود اضافه کنید

در صورتی که در محیط ھای صنعتی از این محصول استفاده می کنید حتما از کابل B USB شیلد دار استفاده کنید که نحوه شیلد کردن مجیک در قسمت مدارک محصولات وجود دارد.

مانند مثال بالا شما می توانید برای پروتکل ھای دیگر نیز از این فایل آموزشی استفاده کنید.

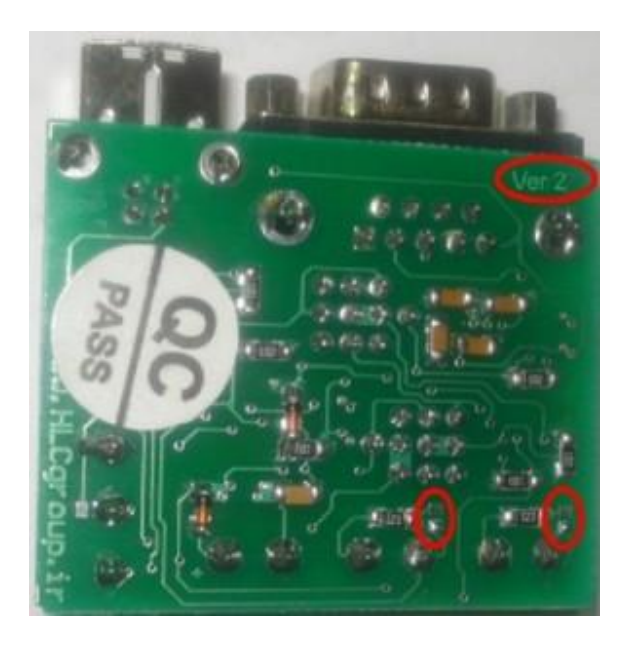